## **Entering Grades**

## *Login to The Halo [\(portal.limestone.edu\)](https://portal.limestone.edu/ICS/)*

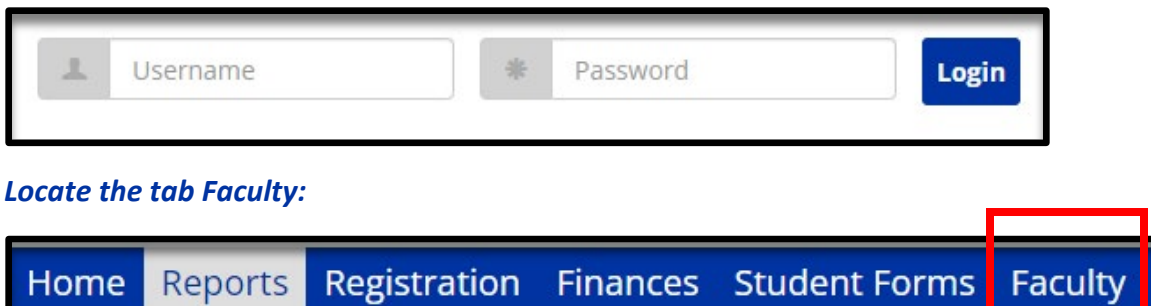

*Under My Courses, you will see your Course List, click on the drop down box, click Grade Entry:*

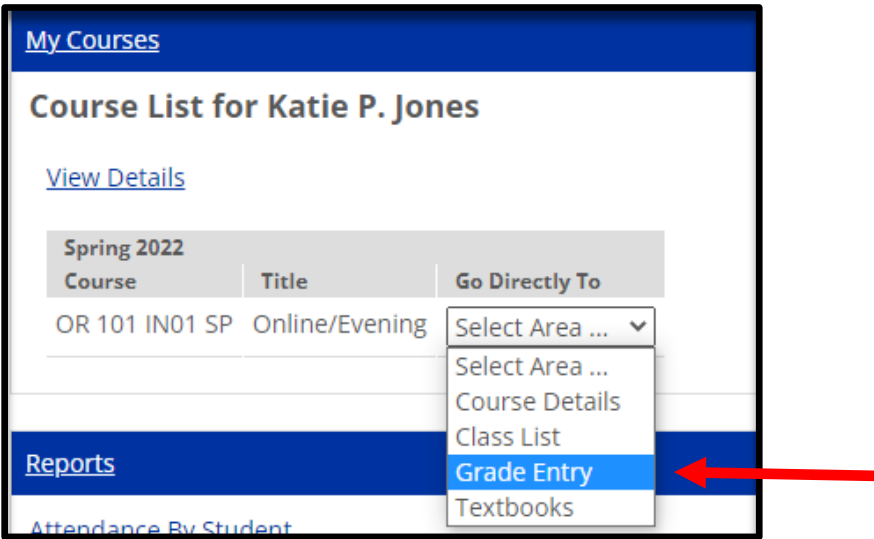

*Enter Final Grades for each student under the Final Grade Column:*

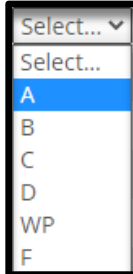

## *Click Save:*

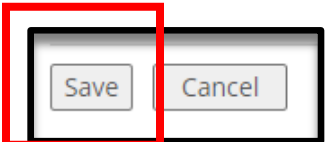